AiM Infotech

# Peugeot Funyo SP05 ECU

#### Release 1.00

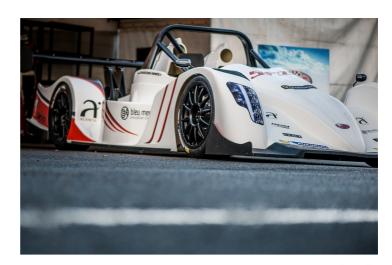

ECU

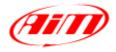

InfoTech

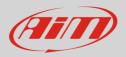

### 1 Supported models and years

This tutorial explains how to connect Peugeot Prototype to AiM devices. Supported model and year is:

• Peugeot

Funyo SP05 2015

### 2 Connection to AiM devices

Peugeot Funyo SP05 2015 is equipped with a Peugeot 1.6 Ir turbo engine. The vehicle ECU features a bus communication protocol based on CAN that can be reached on a plastic box placed behind the steering wheel and shown here below. As you can see there are four free wires coming from the plastic box, to be used for CAN connection. Bottom of the image is connection table.

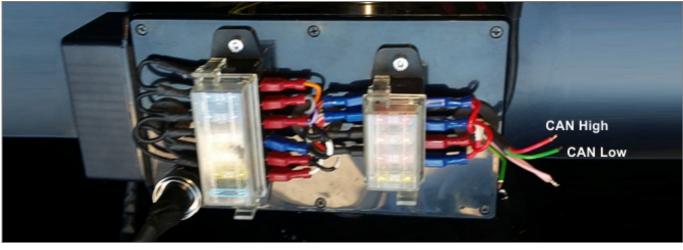

| Wire colour | Pin function | AiM cable |
|-------------|--------------|-----------|
| Red         | CAN High     | CAN+      |
| Grey        | CAN Low      | CAN-      |

**Please note**: if your AiM device is SoloDL, EVO4 or ECU Bridge CAN/RS232 version with free wires (**X90BGGPI2RMA**) it is necessary to remove the 120 Ohm resistor you find between CAN High and CAN Low in the device cable

InfoTech

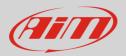

# 2 AiM device configuration

Before connecting the device to the ECU set it up using AiM Race Studio software the parameters to select in the device configuration are:

- ECU manufacturer: "Peugeot"
- ECU Model: "Funyo\_sp05"

#### 3 Available channels

Channels received by AiM devices connected to "Peugeot" "Funyo\_sp05" protocol are:

| ID    | CHANNEL NAME   | FUNCTION              |
|-------|----------------|-----------------------|
| ECU_1 | ECU_RPM        | RPM                   |
| ECU_2 | ECU_TORQUE     | Torque                |
| ECU_3 | ECU_PPS        | Pedal position sensor |
| ECU_4 | ECU_REQ_CHARGE | Requested charge      |
| ECU_5 | ECU_ENG_TEMP   | Engine temperature    |
| ECU_6 | ECU_OIL_TEMP   | Oil temperature       |